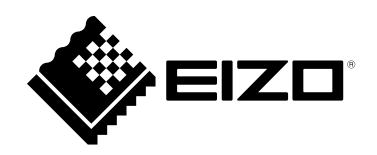

# **Instrucciones de uso**

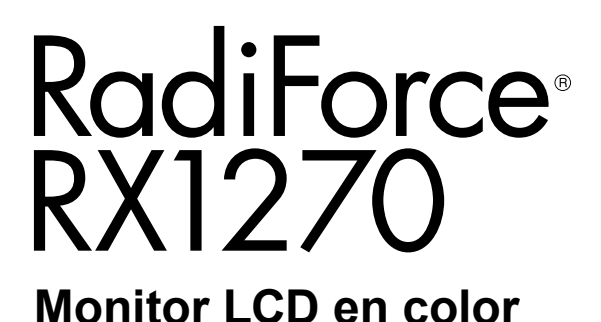

**Importante**

**Lea atentamente estas "Instrucciones de uso" y el Manual de instalación (publicado por separado) para familiarizarse con el aparato y usarlo de forma segura y eficaz.**

- •**Para ajustar y configurar el monitor, consulte el "Manual de instalación".**
- •**Para obtener información actualizada sobre el producto, incluidas las "Instrucciones de uso", consulte nuestro sitio web: [www.eizoglobal.com](https://www.eizoglobal.com)**

### **SÍMBOLOS DE SEGURIDAD**

En este manual y en este producto se utilizan los símbolos de seguridad que aparecen a continuación. El significado de estos símbolos es importante. Lea con atención la información siguiente.

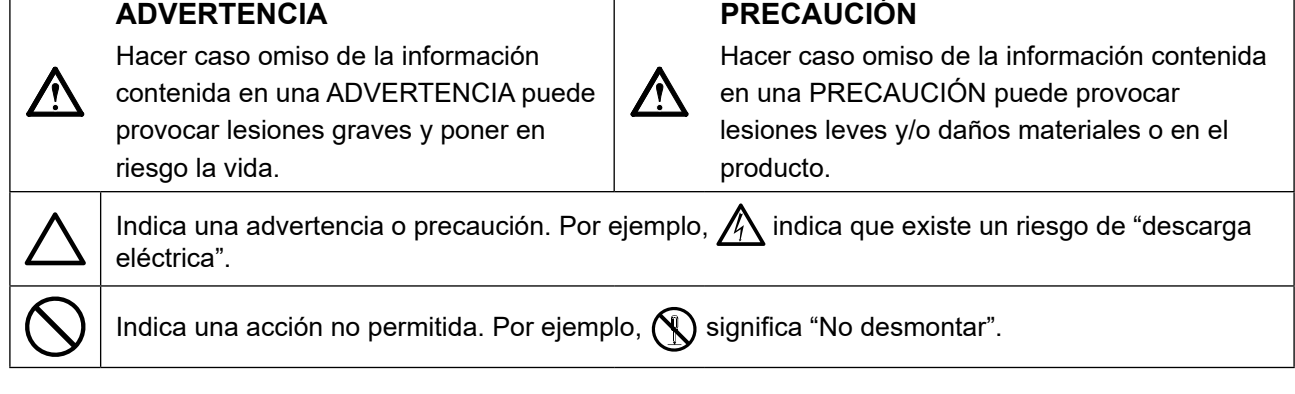

Este producto ha sido ajustado de forma específica para su uso en la zona a la que ha sido enviado originalmente. Si se usa fuera de dicha zona, es posible que el producto no funcione con arreglo a lo indicado en las especificaciones.

No se permiten la reproducción, el almacenamiento en cualquier sistema de recuperación de información ni la transmisión en forma alguna o a través de medios electrónicos, mecánicos o de cualquier otro tipo de ninguna parte de este manual sin el consentimiento previo por escrito de EIZO Corporation. EIZO Corporation no tiene ninguna obligación de mantener la confidencialidad del material o de la información suministrados, salvo que así se acuerde previamente en función de la recepción de dicha información por parte de EIZO Corporation. Aunque se ha hecho todo lo posible por garantizar que la información contenida en este manual esté actualizada, es preciso tener en cuenta que las especificaciones del monitor EIZO están sujetas a cambios sin previo aviso.

# <span id="page-2-1"></span><span id="page-2-0"></span>**PRECAUCIONES**

## **IMPORTANTE**

- Este producto ha sido ajustado de forma específica para su uso en la zona a la que ha sido enviado originalmente. Si se usa fuera de dicha zona, es posible que el producto no funcione con arreglo a lo indicado en las especificaciones.
- Para garantizar su seguridad y un mantenimiento adecuado, lea atentamente esta sección y las precauciones relativas al monitor.

### **Ubicación de las indicaciones de precaución**

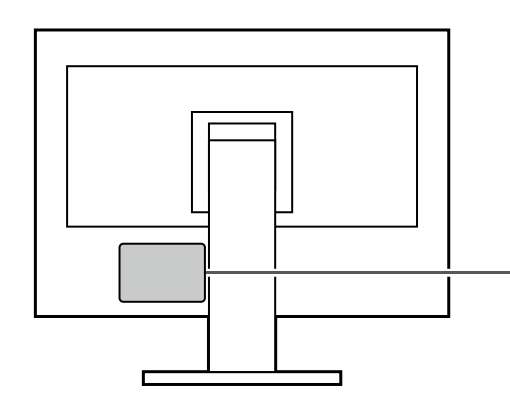

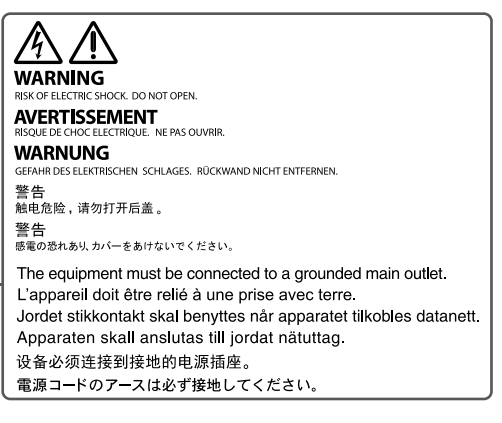

### **Símbolos que aparecen la unidad**

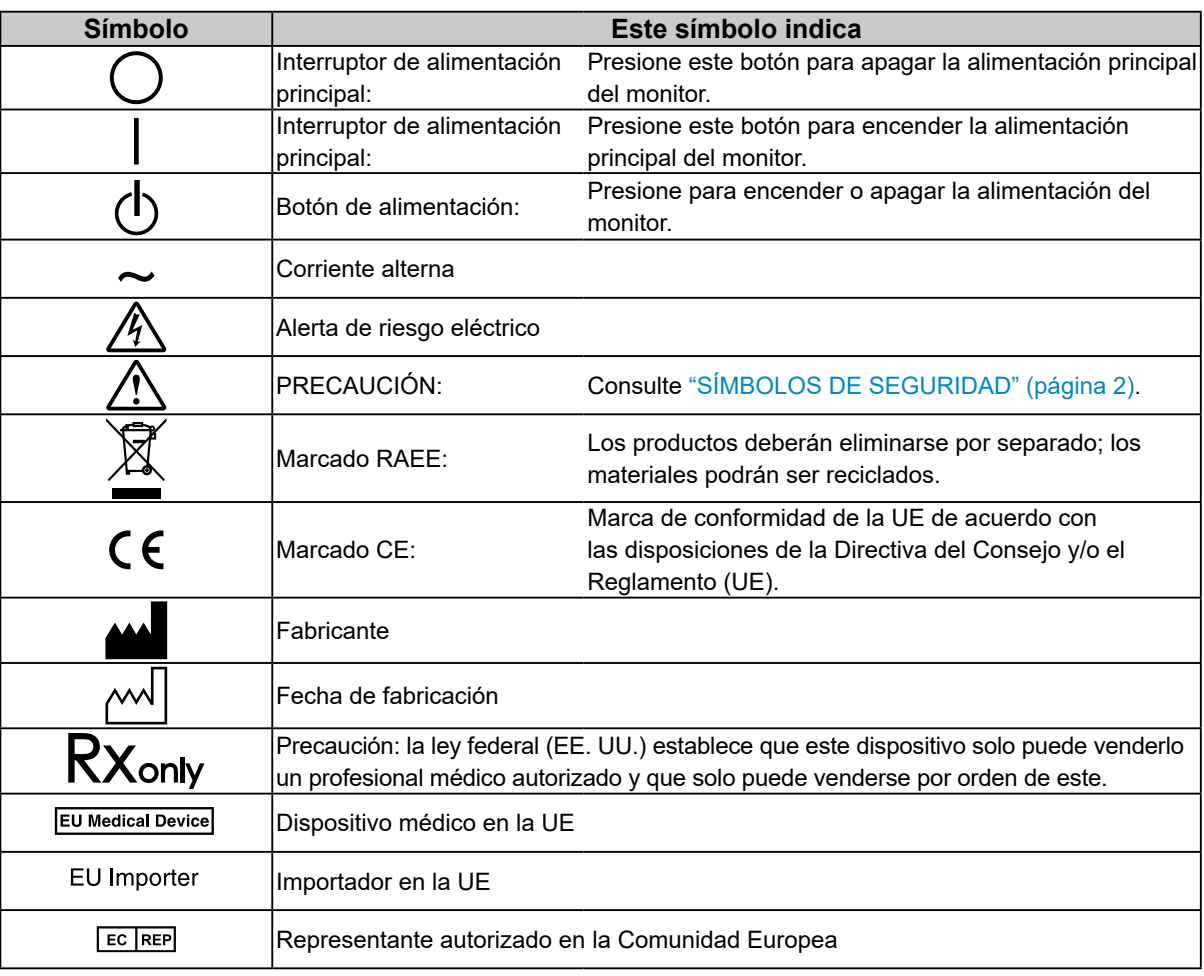

**Si la unidad empieza a echar humo, huele a quemado o hace ruidos extraños, desconecte inmediatamente todas las conexiones de alimentación y póngase en contacto con el representante de EIZO.**

Intentar utilizar una unidad defectuosa puede provocar un incendio, una descarga eléctrica o daños en el equipo.

#### **No desmonte ni modifique la unidad.**

Si abre la unidad o la modifica, podrían producirse un incendio, una descarga eléctrica o quemaduras.

#### **Todas las reparaciones necesarias debe realizarlas un técnico cualificado.**

No intente reparar este producto usted mismo, puesto que abrirlo o quitar las cubiertas podría provocar un incendio, una descarga eléctrica o daños en el equipo.

#### **Mantenga los líquidos y los objetos pequeños alejados de la unidad.**

Si algún objeto pequeño penetra accidentalmente en el monitor a través de las ranuras de ventilación o se derrama algún líquido en su interior, pueden provocarse un incendio, una descarga eléctrica o daños en el equipo. Si algún objeto o líquido caen dentro de la unidad, desconéctela inmediatamente. Asegúrese de que un técnico cualificado revise la unidad antes de volver a utilizarla.

#### **Coloque la unidad en un lugar resistente y estable.**

Si la unidad se coloca sobre una superficie inadecuada, pueden producirse lesiones o daños en el equipo. Si la unidad se cae al suelo, desconéctela inmediatamente y póngase en contacto con el representante local de EIZO. No siga utilizando una unidad dañada. Si usa una unidad dañada, podría provocar un incendio o una descarga eléctrica.

#### **Utilice la unidad en una ubicación adecuada.**

De lo contrario, podrían producirse un incendio, una descarga eléctrica o daños en el equipo.

- No la instale al aire libre.
- No la instale en ningún medio de transporte (barco, avión, tren, automóvil, etc.).
- No la instale en entornos húmedos o polvorientos.
- No la instale en lugares en los que la pantalla pueda sufrir salpicaduras (baño, cocina, etc.).
- No la instale en lugares en los que el vapor de agua esté en contacto directo con la pantalla.
- No la instale cerca de humidificadores ni de aparatos que generen calor.
- No la instale en lugares en los que el producto reciba luz solar directa.
- No la instale en entornos con gases inflamables.
- No la instale en entornos con gases corrosivos (como dióxido de azufre, sulfuro de hidrógeno, dióxido de nitrógeno, cloro, amoníaco y ozono).
- No la instale en entornos con polvo, componentes que aceleran la corrosión en la atmósfera (como cloruro de sodio y azufre), metales conductores, etc.

**Para evitar el riesgo de asfixia, mantenga las bolsas de plástico del embalaje fuera del alcance de los niños.**

#### **Utilice el cable de alimentación que acompaña al equipo y conéctelo a la toma de corriente estándar de su país.**

Asegúrese de no superar la tensión nominal del cable de alimentación. De lo contrario, podrían producirse un incendio o una descarga eléctrica.

Alimentación eléctrica: 100 - 240 V CA, 50/60 Hz

#### **Para desconectar el cable de alimentación, sujete el enchufe con firmeza y tire de él.**

Si tira directamente del cable, puede dañarlo y provocar un incendio o una descarga eléctrica.

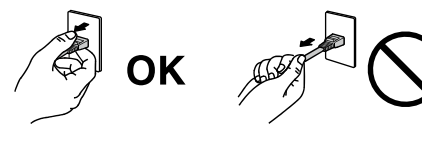

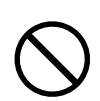

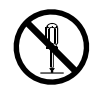

 **ADVERTENCIA**

# **ADVERTENCIA**

#### **El equipo debe conectarse a una toma de corriente con toma de tierra.**

De lo contrario, se pueden producir un incendio o una descarga eléctrica.

#### **Utilice la tensión adecuada.**

• Esta unidad ha sido diseñada para su uso exclusivo con una tensión determinada. Si se conecta a una tensión distinta de la especificada en estas "Instrucciones de uso", puede provocarse un incendio, una descarga eléctrica o daños en el equipo.

Alimentación eléctrica: 100 - 240 V CA, 50/60 Hz

• No sobrecargue el circuito de alimentación, ya que ello podría provocar un incendio o una descarga eléctrica.

#### **Maneje el cable de alimentación con cuidado.**

- No coloque el cable debajo de la unidad u otros objetos pesados.
- No haga nudos en el cable ni tire de él.

Si el cable de alimentación sufre algún daño, deje de utilizarlo. Usar un cable dañado puede provocar un incendio o una descarga eléctrica.

#### **El operario no debería tocar al paciente mientras toca el producto.**

Este producto no se ha diseñado para que lo toquen los pacientes.

**No toque nunca el enchufe ni el cable de alimentación si empiezan a caer truenos.** De lo contrario, podría sufrir una descarga eléctrica.

#### **Para instalar un soporte con brazo, consulte el Manual del usuario del soporte y coloque la unidad de forma segura.**

De lo contrario, la unidad puede soltarse y podrían producirse lesiones o daños en el equipo. Antes de la instalación, asegúrese de que la mesa, pared u otra superficie de instalación tenga una resistencia mecánica apropiada. Si la unidad cae al suelo, póngase en contacto con el representante local de EIZO. No siga utilizando una unidad dañada. Si usa una unidad dañada, podría provocar un incendio o una descarga eléctrica. Para volver a instalar el soporte inclinable, utilice los mismos tornillos y apriételos con firmeza.

**No toque con las manos desnudas un panel LCD que haya sufrido daños.** El cristal líquido es venenoso. Si alguna parte de la piel entra en contacto directo con

el panel, lávese a fondo. Si el cristal líquido entra en contacto con los ojos o la boca, lávese inmediatamente con abundante agua y solicite atención médica.

**Nunca mire directamente a la fuente de luz de la retroiluminación o el foco.**

De lo contrario, podría sentir dolor en los ojos y la vista podría quedar afectada.

#### **No aplique una fuerza excesiva sobre el brazo del foco.**

Doblar o retorcer con fuerza el brazo puede provocar daños o fallos en el equipo.

#### **Tenga cuidado cuando traslade la unidad.**

 **PRECAUCIÓN**

Antes de mover la unidad, desconecte el cable de alimentación y el resto de los cables. Trasladar la unidad con el cable de alimentación o los cables conectados es peligroso, puesto que podría resultar herido.

#### **Traslade o instale la unidad conforme a los métodos especificados.**

- Cuando desplace el producto, sujete con firmeza la parte inferior del monitor.
- Los monitores de 30 pulgadas o más son pesados. Al desempaquetar y/o transportar el monitor, asegúrese de que lo hacen al menos dos personas.
- Si su modelo de dispositivo dispone de un asa en la parte posterior del monitor, utilícela y sujete con firmeza el asa y la parte inferior del monitor.

Si la unidad cae al suelo, podrían producirse lesiones o daños en el equipo.

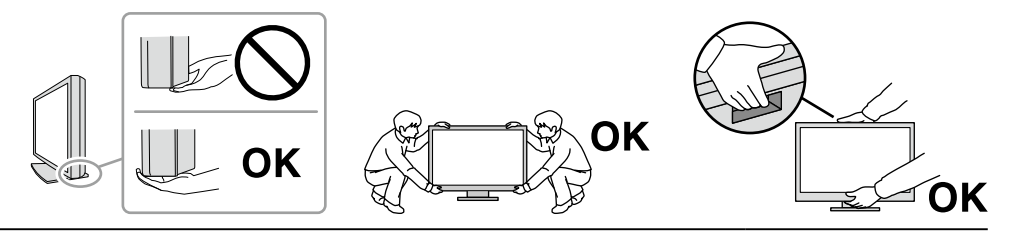

#### **No tape las ranuras de ventilación del aparato.**

- No coloque ningún objeto sobre las ranuras de ventilación.
- No instale la unidad en un lugar con mala ventilación o en un espacio inadecuado.
- No utilice la unidad en posición tumbada ni boca abajo.

Cubrir las ranuras de ventilación impide la adecuada circulación del aire y podría provocar un incendio, una descarga eléctrica o daños en el equipo.

#### **No toque el enchufe con las manos mojadas.**

De lo contrario, puede sufrir una descarga eléctrica.

#### **Utilice una toma de corriente de fácil acceso.**

De este modo podrá desconectar la alimentación fácilmente en caso de que haya algún problema.

#### **Limpie periódicamente la zona alrededor del enchufe de corriente y la ranura de ventilación del monitor.**

Una acumulación de polvo, agua o aceite en el enchufe puede provocar un incendio.

#### **Desenchufe la unidad antes de limpiarla.**

Si limpia la unidad mientras está conectada a una toma de corriente, puede sufrir una descarga eléctrica.

**Por razones de seguridad y para ahorrar energía, si tiene previsto no utilizar la unidad durante un periodo prolongado, apáguela y desconecte el cable de alimentación de la toma de corriente.**

**Deseche este producto cumpliendo la legislación de la localidad o el país de residencia.**

#### **Para usuarios en el territorio del AEE y Suiza:**

**Cualquier incidente grave que se produzca en relación con el dispositivo debe comunicarse tanto al Fabricante como a la Autoridad competente del estado miembro donde resida el usuario y/o paciente.**

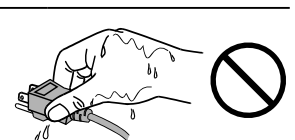

# <span id="page-6-0"></span>**Aviso sobre este monitor**

### **Indicaciones de uso**

Este producto está indicado para utilizarse en la visualización de imágenes radiológicas (incluidas las tomosíntesis digitales de mama y las mamografías digitales de campo completo) para la revisión, el análisis y el diagnóstico por parte de profesionales médicos cualificados.

#### **Atención**

- Para las interpretaciones de imágenes principales, no se deben revisar imágenes de mamografías en formatos de compresión con pérdida. Las imágenes de mamografías solamente se deben interpretar con pantallas permitidas por la FDA que cumplan las especificaciones técnicas revisadas y aceptadas por la FDA.
- Si el producto se usa con fines distintos de los descritos en este manual, podría perderse la cobertura de la garantía.
- Las especificaciones que aparecen en este manual solo son aplicables si se utilizan los siguientes elementos:
- Los cables de alimentación que se entregan con el producto
- Los cables de señal especificados por nosotros
- Con este producto deben usarse únicamente los productos opcionales fabricados o especificados por nosotros.

### **Precauciones de uso**

- Algunas piezas (como el panel LCD y el ventilador) pueden deteriorarse al cabo de largos períodos de tiempo. Compruebe periódicamente que funcionan con normalidad.
- Cuando se cambia en pantalla la imagen que se ha estado visualizando durante un periodo de tiempo prolongado, es posible que aparezca una imagen persistente. Utilice el salvapantallas o la función de ahorro de energía para evitar que la misma imagen se vea en pantalla durante periodos prolongados. Según el tipo de imagen, es posible que aparezca una imagen persistente aunque se haya visualizado durante un breve período de tiempo. Para eliminar este tipo de fenómenos, cambie la imagen o mantenga el botón de alimentación apagado durante varias horas.
- Son necesarios varios minutos para que la visualización del monitor se estabilice. Antes de utilizar el monitor, espere unos minutos o más después de encender la alimentación o después de activar el monitor a partir del modo de ahorro de energía.
- Si el monitor está en funcionamiento continuo durante un largo período de tiempo, pueden aparecer manchas oscuras o quemaduras. Para maximizar la vida útil del monitor, se recomienda apagarlo periódicamente.
- La luz de fondo del panel LCD tiene una vida útil fija. Según el patrón de uso, como el funcionamiento continuo durante largos períodos de tiempo, es posible que la vida útil de la luz de fondo se agote antes, por lo que requerirá una sustitución. Cuando la pantalla se oscurezca o comience a parpadear, póngase en contacto con el representante local de EIZO.
- La pantalla puede tener píxeles defectuosos o un reducido número de puntos luminosos. Esto se debe a las características del panel en sí y no es un mal funcionamiento del producto.
- No ejerza una presión fuerte sobre el panel LCD ni sobre los bordes del marco, ya que podría provocar fallos en la visualización, como patrones de interferencia, etc. Una presión constante aplicada sobre el panel LCD puede deteriorar el cristal líquido o dañar el panel. (Si quedan marcas de presión en el panel, deje el monitor con una pantalla blanca o negra; puede que el síntoma desaparezca).
- No arañe ni presione el panel LCD con objetos afilados, ya que esto podría dañarlo. No intente limpiar el panel con pañuelos de papel, ya que podría rayarlo.
- No toque el sensor de calibración incorporado (Sensor delantero integrado). De lo contrario, podría reducir la precisión de la medición o provocar daños en el equipo.
- El valor medido por el sensor de iluminancia integrado podría diferir del valor que se muestra en un luminómetro independiente según el entorno.
- Si el monitor está frío y lo traslada a una sala en la que la temperatura es elevada, o si la temperatura ambiente aumenta rápidamente, podría formarse condensación en las superficies interiores y exteriores del monitor. En tal caso, no encienda el monitor. En lugar de ello, espere a que desaparezca la condensación; de lo contrario, podrían producirse daños en el monitor.

## <span id="page-7-0"></span>**Uso del monitor durante periodos de tiempo prolongados**

### **●Control de calidad**

- La calidad de visualización de los monitores depende del nivel de calidad de las señales de entrada y la degradación del producto. Realice comprobaciones visuales y pruebas de estabilidad periódicas para cumplir con los estándares/directrices médicos según su aplicación y lleve a cabo la calibración cuando sea necesario. La utilización del software de control de calidad del monitor RadiCS le permite llevar a cabo un control de calidad de alto nivel que cumpla con los estándares/directrices médicos.
- Son necesarios unos 15 minutos (bajo nuestras condiciones de medición) para que la visualización del monitor se estabilice. Espere 15 minutos o más después de encender el monitor o de activarlo a partir del modo de ahorro de energía antes de realizar pruebas de control de calidad, calibraciones o ajustes de pantalla.
- Se recomienda ajustar el brillo de los monitores al nivel recomendado o más bajo con el fin de reducir los cambios en la luminosidad provocados por el uso prolongado y para mantener un brillo estable.
- Para ajustar los resultados de medición del sensor de calibración integrado (Sensor delantero integrado) a los del sensor externo EIZO (sensor UX1 o UX2) que se vende por separado, realice correlaciones entre el Sensor delantero integrado y el sensor externo utilizando RadiCS / RadiCS LE. Las correlaciones periódicas le permiten mantener la precisión de medición del Sensor delantero integrado en un nivel equivalente al del sensor externo.

#### **Atención**

• El estado de visualización del monitor puede cambiar inesperadamente debido a un error de funcionamiento o un cambio inesperado en los ajustes. Una vez ajustada la pantalla del monitor, se recomienda utilizarlo con los botones de control bloqueados. Para obtener información detallada sobre la configuración, consulte el Manual de instalación (en el CD-ROM).

### **●Limpieza**

Se recomienda realizar una limpieza periódica para mantener el monitor como nuevo y prolongar su vida útil.

Para limpiar la carcasa o la superficie del panel, pase con cuidado por encima un paño suave humedecido con un poco de agua, con alguna de las soluciones químicas que se relacionan más abajo o con ScreenCleaner (un producto opcional que se vende por separado).

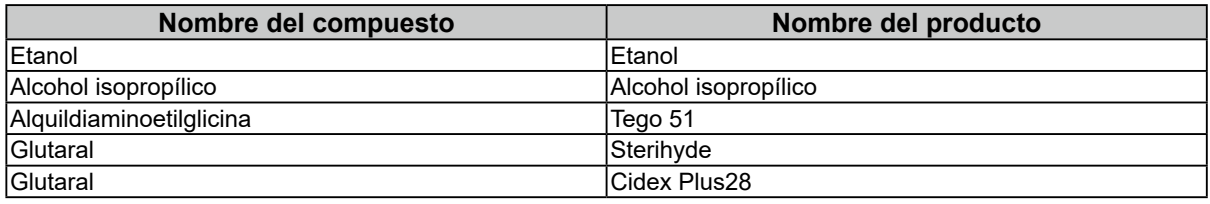

#### **Productos químicos que se pueden utilizar para la limpieza**

#### **Atención**

- No usar productos químicos de forma habitual. Los productos químicos como el alcohol y las soluciones antisépticas pueden provocar variaciones en el brillo, manchas y decoloraciones en la unidad o en el panel, así como el deterioro de la calidad de la imagen.
- No utilice nunca disolventes, benceno, cera ni limpiadores abrasivos, ya que podrían dañar la unidad o el panel.
- No permita que el monitor entre en contacto directo con productos químicos.

## **Para un uso cómodo del monitor**

- Mirar el monitor durante periodos prolongados de tiempo cansa la vista. Haga una pausa de 10 minutos cada hora.
- Mire la pantalla desde la distancia y el ángulo adecuados.

# **CONTENIDO**

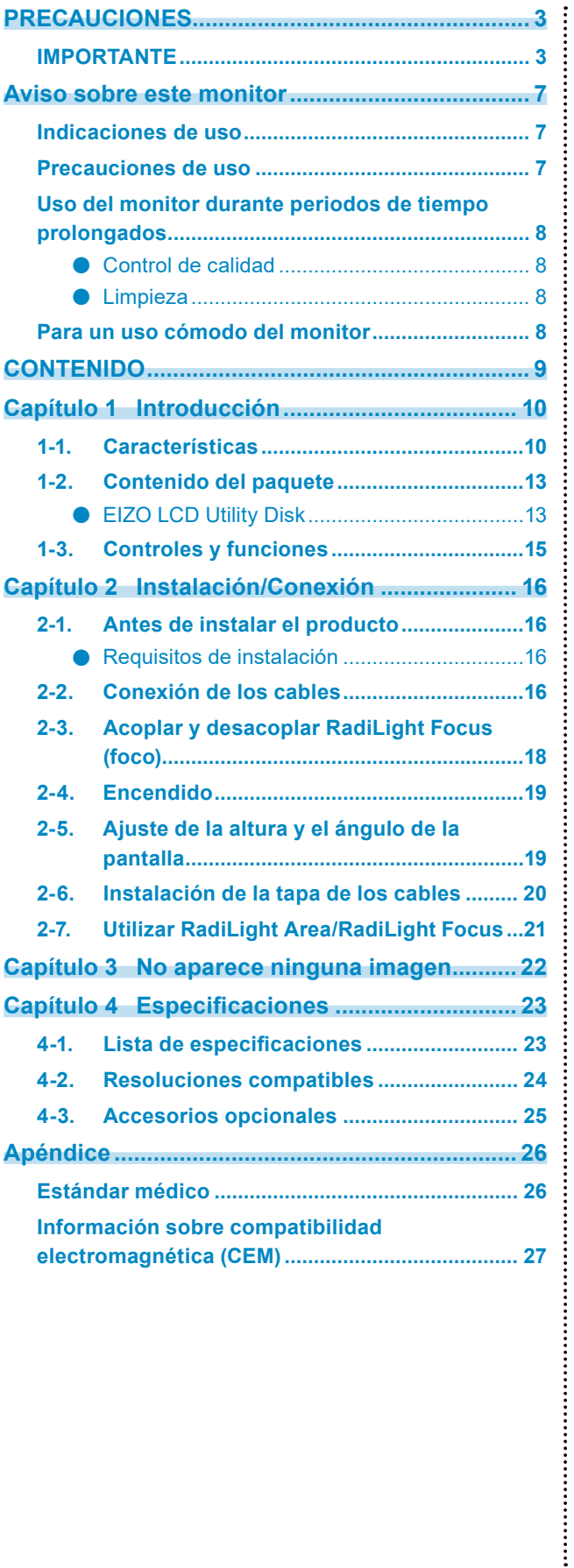

# <span id="page-9-0"></span>**Capítulo 1 Introducción**

Gracias por haber elegido un monitor LCD en color de EIZO.

# **1-1. Características**

#### **● Imágenes de gran calidad y alta resolución**

4200 × 2800: Las imágenes se muestran con un solo cable DisplayPort. (DisplayPort versión 1.4)

#### **● Visualización híbrida monocromo y color**

Si la función Hybrid Gamma PXL está habilitada, este producto diferencia automáticamente entre las partes monocromática y a color de la misma imagen a nivel de píxeles, y las muestra respectivamente en gradaciones óptimas.

#### **● Alto grado de libertad de disposición**

Este producto dispone de las funciones PbyP (imagen por imagen) y PinP (imagen en imagen) que permiten visualizar hasta tres señales a la vez.

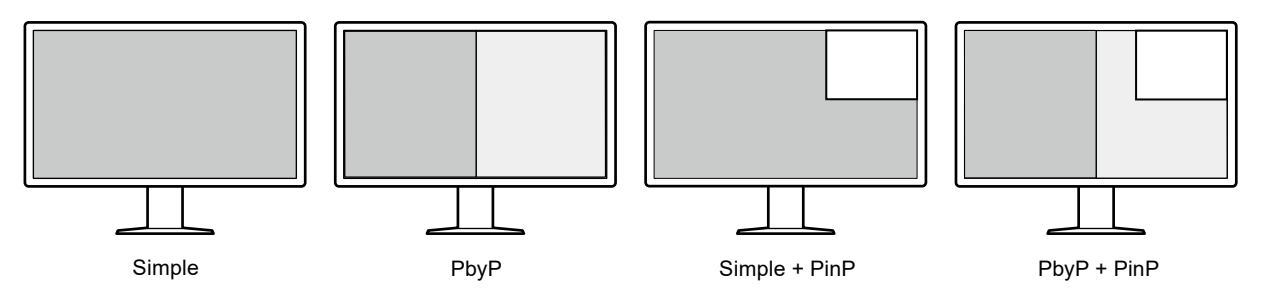

El monitor ofrece la función One Cable PbyP, que muestra imágenes en el modo PbyP mediante el uso de un solo cable DisplayPort.

La entrada HDMI está ahora disponible con la serie RadiForce. El modo PinP permite mostrar imágenes de otras fuentes, como un portátil.

### **● La función Lighting (RadiLight) está disponible**

RadiLight Area (retroiluminación): RadiLight Area es la función integrada de retroiluminación del monitor. Esta luz ilumina la estancia de forma indirecta desde la parte posterior del monitor, lo que permite a los usuarios interpretar las imágenes de manera eficaz, incluso en un lugar oscuro. RadiLight Focus (foco): RadiLight Focus es el foco desacoplable. La luz ilumina las manos del usuario cuando lee documentos o teclea.

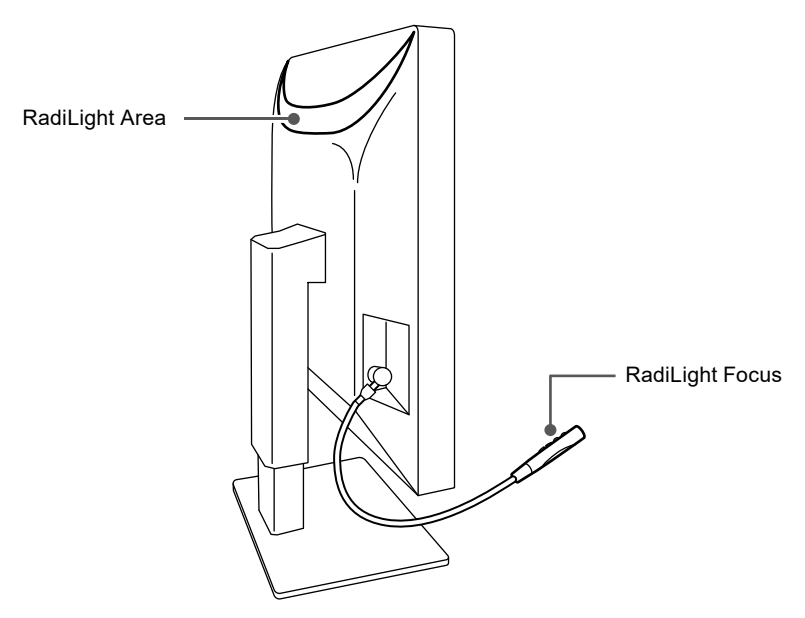

#### **● Diseño para ahorrar espacio**

El monitor tiene dos puertos USB de conexión de flujo ascendente. Puede utilizar dos ordenadores con un mismo conjunto de dispositivos USB (ratón, teclado, etc.) y cambiar de un ordenador a otro.

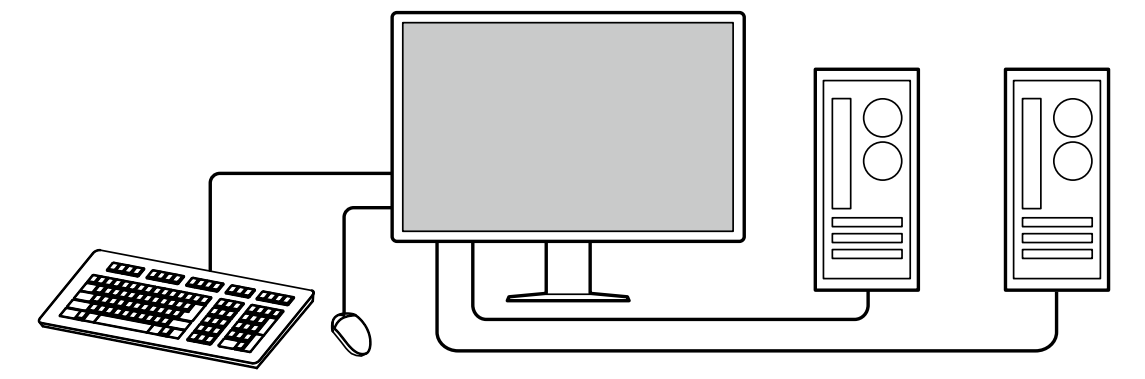

#### **● Uso del monitor con el ratón y el teclado**

Con el software de control de calidad del monitor RadiCS/RadiCS LE puede realizar las siguientes operaciones del monitor con un ratón y un teclado:

- Cambiar los modos CAL Switch
- Cambiar las señales de entrada
- Mostrar u ocultar la ventana auxiliar de PinP (Hide-and-Seek)
- Cambiar los ordenadores utilizados para manejar los dispositivos USB (Switch-and-Go)
- Encender y apagar RadiLight Area y ajustar el brillo

#### **Nota**

• El software RadiCS/RadiCS LE permite mostrar u ocultar la ventana auxiliar de PinP y cambiar el PC utilizado para manejar los dispositivos USB al mismo tiempo. Para obtener más información sobre el procedimiento de configuración, consulte el Manual del usuario de RadiCS/RadiCS LE.

#### **● Control de calidad**

• El monitor tiene un sensor de calibración incorporado (Sensor delantero integrado). Este sensor permite al monitor realizar la calibración (SelfCalibration) y la Compr. esc. grises por separado.

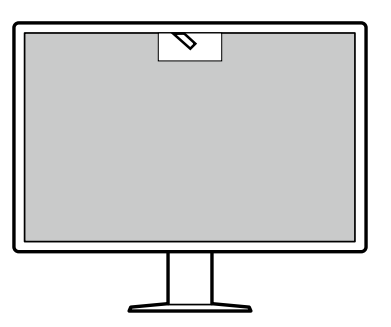

- Si utiliza RadiCS LE, suministrado con el monitor, podrá gestionar el historial relacionado con el monitor, así como el objetivo de SelfCalibration y el programa de ejecución.
- El software de control de calidad del monitor RadiCS le permite llevar a cabo un control de calidad que cumpla con los estándares/directrices médicos.

# <span id="page-12-0"></span>**1-2. Contenido del paquete**

Compruebe que todos los elementos siguientes estén incluidos en el paquete. Si falta alguno o cualquiera de ellos presenta daños, póngase en contacto con su distribuidor o un representante local de EIZO de los que se enumeran en el documento adjunto.

#### **Nota**

- Se recomienda guardar los materiales de embalaje para poder utilizarlos en caso de tener que mover o transportar el producto.
	- Monitor
	- Cable de alimentación

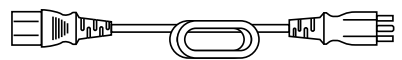

• Cable de señal digital: PP300-V14 x 2 DisplayPort - DisplayPort

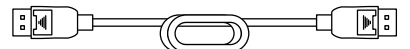

• Cable de señal digital: HH200PR x 1 HDMI - HDMI

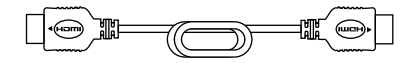

• Cable USB: UU300 x 2

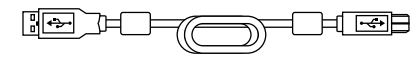

- Tapa de los cables (izquierda)
- Tapa de los cables (derecha)
- EIZO LCD Utility Disk (CD-ROM)
- Instructions for Use (Instrucciones de uso)

### **●EIZO LCD Utility Disk**

El CD-ROM contiene los elementos siguientes. Consulte "Readme.txt" en el disco para obtener información sobre los procedimientos para iniciar el software o consultar los archivos.

- Archivo Readme.txt
- Software de control de calidad del monitor RadiCS LE (para Windows)
- Manual del usuario

Manual de instalación del monitor Manual del usuario de RadiCS LE

• Dimensiones exteriores

### **RadiCS LE**

RadiCS LE le permite realizar las siguientes operaciones del monitor y de control de calidad. Para obtener más información sobre el software o los procedimientos de configuración, consulte el Manual del usuario de RadiCS LE.

#### **Control de calidad**

- Ejecutar la calibración
- Mostrar los resultados de las pruebas en una lista y crear un informe de pruebas
- Configurar el objetivo de SelfCalibration y el programa de ejecución

#### **Operaciones del monitor**

- Cambiar los modos CAL Switch
- Cambiar las señales de entrada
- Mostrar u ocultar la ventana auxiliar de PinP (Hide-and-Seek)
- Cambiar los ordenadores utilizados para manejar los dispositivos USB (Switch-and-Go)
- Pasar al modo de ahorro de energía (Backlight Saver)

#### **Atención**

• Las especificaciones de RadiCS LE están sujetas a modificaciones sin previo aviso. Puede descargar la versión más reciente de RadiCS LE de nuestro sitio web: [www.eizoglobal.com](https://www.eizoglobal.com)

### **Cómo utilizar RadiCS LE**

Para obtener información sobre cómo instalar y utilizar RadiCS LE, consulte el Manual del usuario de RadiCS LE (en el CD-ROM).

Al utilizar RadiCS LE, conecte el monitor al PC con el cable USB suministrado. Para obtener más información sobre cómo conectar el monitor, consulte ["2-2. Conexión de los cables" \(página 16\)](#page-15-1).

# <span id="page-14-0"></span>**1-3. Controles y funciones**

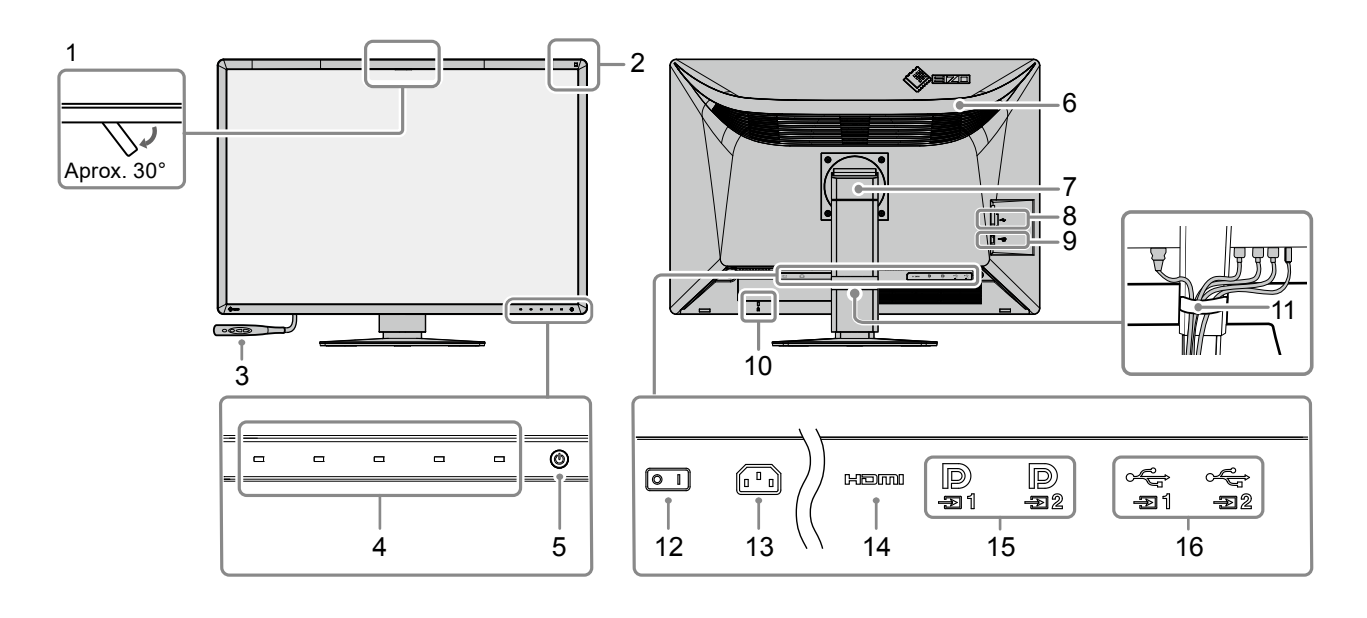

![](_page_14_Picture_261.jpeg)

# <span id="page-15-0"></span>**Capítulo 2 Instalación/Conexión**

## **2-1. Antes de instalar el producto**

Lea atentamente las ["PRECAUCIONES" \(página 3\)](#page-2-1) y siga siempre las instrucciones. Si instala este producto sobre un escritorio lacado, el color puede adherirse a la parte inferior del soporte debido a la composición de la goma. Compruebe la superficie del escritorio antes de usarlo.

### **●Requisitos de instalación**

Cuando instale el monitor en un estante, asegúrese de que haya suficiente espacio a los lados, detrás y encima del monitor.

#### **Atención**

<span id="page-15-1"></span>• Coloque el monitor de forma que la luz no interfiera con la pantalla.

# **2-2. Conexión de los cables**

#### **Atención**

- Compruebe que el monitor, el PC y los periféricos están apagados.
- Si sustituye su monitor actual por este otro, consulte ["4-2. Resoluciones compatibles" \(página 24\)](#page-23-1) para cambiar en el PC los valores de configuración de la resolución y la frecuencia de barrido vertical por los que estén disponibles para este monitor antes de proceder a la conexión.

### **1. Conecte los cables de señal.**

Compruebe las formas de los conectores y conecte los cables.

#### **Visualización en pantalla simple**

![](_page_15_Figure_14.jpeg)

#### **Atención**

- Si resulta difícil insertar los cables, ajuste el ángulo de la pantalla del monitor.
- En la configuración por defecto, se visualiza la señal de entrada para  $\mathbf{D}$ . Para conectar el cable a  $\mathbf{D}$ , es necesario cambiar "Entrada" en el menú de configuración a "DisplayPort 2". Para obtener más información, consulte el Manual de instalación (en el CD-ROM).

#### **Atención**

- Si utiliza el monitor para la visualización PbyP, es necesario configurar la "Entrada" en el Menú de ajustes y seleccionar la combinación de señales que desea visualizar. Para obtener más información, consulte el Manual de instalación (en el CD-ROM).
- Para utilizar One Cable PbyP, conecte el cable a  $\mathbf{D}$ , Los conectores distintos de  $\mathbf{D}$  no admiten One Cable PbyP.
- Si utiliza el monitor en modo PbyP para visualizar imágenes de dos ordenadores, es posible que el uso de algunas funciones de control de calidad como la calibración esté limitado.

![](_page_16_Figure_5.jpeg)

![](_page_16_Figure_6.jpeg)

#### **Visualización PinP (pantalla auxiliar)**

![](_page_16_Figure_8.jpeg)

#### **Atención**

- Para visualizar la ventana auxiliar, conecte el cable al conector de entrada  $\text{H}$ onio $\overline{P}$
- Las señales que se pueden visualizar en la ventana auxiliar varían en función de las que se visualizan en la pantalla principal. Para obtener más información, consulte el Manual de instalación (en el CD-ROM).

### <span id="page-17-0"></span>**2.Enchufe el cable de alimentación a una toma de corriente y al conector de alimentación del monitor.**

Inserte el cable de alimentación correctamente en el monitor.

### **3. Conecte el cable USB al puerto USB de conexión de flujo ascendente del monitor y al puerto USB de conexión de flujo descendente del ordenador, respectivamente.**

La conexión del cable es necesaria cuando utiliza RadiCS/RadiCS LE, o cuando conecta al monitor un dispositivo USB (dispositivo periférico conectado por USB).

![](_page_17_Figure_4.jpeg)

#### **Atención**

- Si conecta el monitor a un PC en el que se haya instalado RadiCS/RadiCS LE, conecte el cable a  $\Xi$ 1.
- Retire la tapa antes de utilizar  $\frac{1}{2}$ .

## **2-3. Acoplar y desacoplar RadiLight Focus (foco)**

RadiLight Focus (foco) se puede desacoplar.

![](_page_17_Figure_10.jpeg)

Para desacoplarlo, gire la zona conectada al monitor en la dirección indicada con 1 en la figura y, a continuación, extráigalo.

Para acoplarlo, basta con conectarlo al monitor sin girarlo. Solo se puede instalar en la dirección diagonal descendente.

# <span id="page-18-0"></span>**2-4. Encendido**

### **1.** Pulse  $\bigcirc$  para encender el monitor.

El indicador del interruptor de alimentación del monitor se enciende en verde.

Si el indicador no se enciende, consulte el apartado ["Capítulo 3 No aparece ninguna imagen" \(página 22\)](#page-21-1).

**Nota**

• Si con el monitor apagado toca cualquiera de los botones, excepto  $\bigcup$ ,  $\bigcup$  empieza a parpadear para indicarle dónde está el interruptor de alimentación.

### **2.Encienda el PC.**

Aparece la imagen de pantalla.

Si no aparece ninguna imagen, consulte el apartado ["Capítulo 3 No aparece ninguna imagen" \(página](#page-21-1)  [22\)](#page-21-1) para obtener ayuda adicional.

#### **Atención**

• Se recomienda apagar el monitor por medio del botón de alimentación para obtener el máximo ahorro de energía. Cuando no utilice el monitor, puede apagarlo o desconectarlo del enchufe de corriente de forma que se corte la alimentación eléctrica completamente.

**Nota**

- Para maximizar la vida útil del monitor, evitar la degradación del brillo y reducir el consumo eléctrico, lleve a cabo lo siguiente:
- Use la función de ahorro de energía del PC o el monitor.
- Cuando haya terminado de utilizar el monitor, apáguelo.

### **2-5. Ajuste de la altura y el ángulo de la pantalla**

Sujete con ambas manos los extremos superior e inferior o izquierdo y derecho del monitor para regular la altura, la inclinación y el giro de la pantalla, y conseguir la posición de trabajo óptima.

![](_page_18_Figure_17.jpeg)

#### **Atención**

- Cuando se haya completado el ajuste, asegúrese de que los cables estén bien conectados.
- Después de ajustar la altura y la inclinación, introduzca los cables en el portacables.
- Si ajusta el ángulo del monitor con el foco acoplado, tenga cuidado de no ejercer fuerza sobre este. De hacerlo, podría dañar el conector o el brazo.

## <span id="page-19-0"></span>**2-6. Instalación de la tapa de los cables**

**1. Recoja los cables dentro del portacables.**

![](_page_19_Picture_2.jpeg)

**2.Instale la tapa de los cables.**

![](_page_19_Picture_4.jpeg)

Ejemplo: Instalación de la tapa de los cables (derecha)

#### **Atención**

• Instale la tapa correctamente para asegurar la ventilación dentro del monitor.

**Nota**

• Para retirar la tapa de los cables, tire hacia fuera.

# <span id="page-20-0"></span>**2-7. Utilizar RadiLight Area/RadiLight Focus**

- **1. Compruebe que el monitor y el ordenador estén encendidos.**
- **2.Los interruptores de funcionamiento encienden y apagan RadiLight Area y RadiLight Focus. Es posible regular el brillo de RadiLight Area.**

![](_page_20_Figure_3.jpeg)

#### **Atención**

- Los colores y el brillo de las luces LED no son coherentes ni siquiera entre los productos del mismo modelo.
- RadiLight Area puede no iluminar lo bastante la estancia en los siguientes entornos:
- Si hay una distancia relativamente larga entre el producto y la pared o el techo
- Si el material de la pared o el techo no es reflectante o es de color oscuro
- Para cambiar la dirección de RadiLight Focus, ajuste el ángulo utilizando tanto el brazo como la punta del foco.

**Nota**

• Para obtener información detallada sobre la configuración de RadiLight Area, consulte el Manual de instalación (en el CD-ROM).

# <span id="page-21-0"></span>**Capítulo 3 No aparece ninguna imagen**

<span id="page-21-1"></span>![](_page_21_Picture_284.jpeg)

# <span id="page-22-0"></span>**Capítulo 4 Especificaciones**

## **4-1. Lista de especificaciones**

![](_page_22_Picture_415.jpeg)

<span id="page-23-0"></span>![](_page_23_Picture_528.jpeg)

\*1 Durante la visualización de la ventana auxiliar de PinP

- \*2 La frecuencia de barrido vertical que es compatible varía de acuerdo con la resolución. Para obtener más información, consulte ["4-2. Resoluciones compatibles" \(página 24\)](#page-23-1).
- \*3 Cuando se utiliza la entrada DisplayPort 1, el puerto USB de conexión de flujo ascendente no está conectado, "Entrada" está establecido en "Simple DisplayPort 1", "Ahorro ener." está establecido en "Alto", "DP Power Save" está establecido en "On", "DisplayPort 1" está establecido en "Version 1.2", "DisplayPort 2" está establecido en "Version 1.2" y no hay cargas externas conectadas
- \*4 El puerto USB de conexión de flujo ascendente no está conectado, "DP Power Save" está establecido en "On", "DisplayPort 1" está establecido en "Version 1.2", "DisplayPort 2" está establecido en "Version 1.2" y no hay cargas externas conectadas

## **4-2. Resoluciones compatibles**

<span id="page-23-1"></span>El monitor admite las siguientes resoluciones. Para obtener más información sobre las resoluciones compatibles de la ventana auxiliar de PinP, consulte el Manual de instalación.

√: admitida

![](_page_23_Picture_529.jpeg)

\*1 Resolución recomendada

# <span id="page-24-0"></span>**4-3. Accesorios opcionales**

Los accesorios siguientes están disponibles por separado.

Para obtener información actualizada sobre los accesorios opcionales y sobre la tarjeta gráfica compatible más reciente, consulte nuestro sitio web. [www.eizoglobal.com](https://www.eizoglobal.com)

![](_page_24_Picture_54.jpeg)

. . . . . . .

# <span id="page-25-0"></span>**Apéndice**

# **Estándar médico**

- Deberá garantizarse que el sistema final cumpla con los requisitos de la norma IEC60601-1-1.
- Los equipos alimentados por energía eléctrica pueden emitir ondas electromagnéticas, que podrían influir en, limitar o causar un mal funcionamiento del monitor. Instale el equipo en un entorno controlado en el que se eviten tales efectos.

### **Clasificación del equipo**

- Tipo de protección frente a descargas eléctricas: Clase I
- Clase CEM: IEC60601-1-2 Grupo 1, Clase B
- Clasificación del producto sanitario (UE): Clase I
- Modo de funcionamiento: continuo
- Clase IP: IPX0

## <span id="page-26-0"></span>**Información sobre compatibilidad electromagnética (CEM)**

El rendimiento de la serie RadiForce permite mostrar imágenes médicas correctamente.

### **Entornos de uso previsto**

- La serie RadiForce se ha diseñado para su uso en los siguientes entornos.
- Centros sanitarios profesionales, como clínicas y hospitales

Los siguientes entornos no son convenientes para utilizar la serie RadiForce:

- Entornos de asistencia sanitaria doméstica
- Cerca de equipos quirúrgicos de alta frecuencia como un bisturí electroquirúrgico
- Cerca de equipos terapéuticos de onda corta
- En habitaciones protegidas contra señales de RF de sistemas médicos para IRM
- En entornos específicos protegidos
- Instalación en vehículos, entre otros, ambulancias
- Otros entornos especiales

# **ADVERTENCIA**

**La serie RadiForce exige adoptar precauciones especiales con respecto a la CEM y se debe instalar. Es necesario leer detenidamente la información sobre CEM y la sección «PRECAUCIONES» de este documento. Además, se deben respetar las siguientes instrucciones al instalar y utilizar el producto. La serie RadiForce no debe usarse pegada a otros equipos ni montada encima o debajo de otros equipos. Si fuera necesario su uso de tal manera, deberá observarse el equipo o el sistema para comprobar que funciona con normalidad en la configuración en la que se va a utilizar.**

**Si utiliza un equipo de comunicación por RF portátil, manténgalo a 30 cm (12 pulgadas) o más de cualquier pieza, incluidos los cables, del RadiForce. De lo contrario, podría producirse una degradación del rendimiento de este equipo.**

**La persona que conecte equipos adicionales a las entradas o salidas de señal en la configuración de un sistema médico será responsable de que el sistema cumpla los requisitos estipulados en IEC60601-1-2.**

**No toque los conectores de señal de entrada y salida mientras use la serie RadiForce. De lo contrario, la imagen que se muestra podría verse afectada.**

**Asegúrese de utilizar los cables suministrados con el producto o cables especificados por EIZO. El uso de otros cables distintos a los especificados o suministrados por EIZO puede provocar un incremento de las emisiones electromagnéticas o una reducción de la inmunidad electromagnética de este equipo, así como un funcionamiento incorrecto.**

![](_page_26_Picture_217.jpeg)

### **Descripciones técnicas**

### **Emisiones electromagnéticas**

La serie RadiForce se ha diseñado para su uso en el entorno electromagnético que se indica a continuación. El cliente o el usuario de la serie RadiForce debe asegurarse de que se utilice en dicho entorno.

![](_page_27_Picture_448.jpeg)

#### **Inmunidad electromagnética**

La serie RadiForce se ha probado en los siguientes niveles de conformidad (C) según los requisitos de ensayo (T) para los entornos sanitarios profesionales definidos en IEC60601-1-2.

El cliente o el usuario de la serie RadiForce debe asegurarse de que se utilice en dicho entorno.

![](_page_27_Picture_449.jpeg)

**Inmunidad electromagnética**

La serie RadiForce se ha probado en los siguientes niveles de conformidad (C) según los requisitos de ensayo (T) para los entornos sanitarios profesionales definidos en IEC60601-1-2.

El cliente o el usuario de la serie RadiForce debe asegurarse de que se utilice en dicho entorno.

![](_page_28_Picture_261.jpeg)

#### **Distancias de separación recomendadas entre los equipos de comunicación por RF portátiles o móviles y la serie RadiForce**

La serie RadiForce está diseñada para su uso en un entorno electromagnético en el que se controlen las perturbaciones por emisiones de RF radiada. El cliente o el usuario de la serie RadiForce puede evitar que se produzcan interferencias electromagnéticas. Para ello, debe mantener una distancia mínima (30 cm) entre los equipos de comunicaciones por RF portátiles y móviles (transmisores) y la serie RadiForce.

La serie RadiForce se ha probado en los siguientes niveles de conformidad (C) según los requisitos de ensayo (T) de inmunidad a los campos próximos a los servicios de comunicaciones inalámbricos por RF.

![](_page_29_Picture_380.jpeg)

El cliente o el usuario de la serie RadiForce puede evitar que se produzcan interferencias de campos magnéticos próximos. Para ello, debe mantener una distancia mínima (15 cm) entre los transmisores de RF y la serie RadiForce. La serie RadiForce se ha probado en los siguientes niveles de conformidad (C) según los requisitos de ensayo (T) de inmunidad a los campos magnéticos próximos de la siguiente tabla.

![](_page_29_Picture_381.jpeg)

En el caso de otros equipos de comunicación por RF portátiles y móviles (transmisores), debe mantenerse una distancia mínima entre dichos equipos y la serie RadiForce, según lo recomendado a continuación, de acuerdo con la potencia máxima de salida del equipo de comunicaciones.

![](_page_30_Picture_133.jpeg)

![](_page_31_Picture_0.jpeg)

# EIZO Corporation **MA**<br>153 Shimokashiwano, Hakusan, Ishikawa 924-8566 Japan

#### EC REP  $EIZD GmbH$

Carl-Benz-Straße 3, 76761 Rülzheim, Germany

艺卓显像技术(苏州)有限公司 中国苏州市苏州工业园区展业路 8 号中新科技工业坊 5B

### **EIZO Limited UK Responsible Person**

1 Queens Square, Ascot Business Park, Lyndhurst Road, Ascot, Berkshire, SL5 9FE, UK

### **EIZO AG**

Moosacherstrasse 6, Au, CH-8820 Wädenswil, Switzerland

 $CH$  REP

![](_page_31_Picture_10.jpeg)